# **PROGRAMANDO MI PRIMER VIDEOJUEGO (PARTE II)**

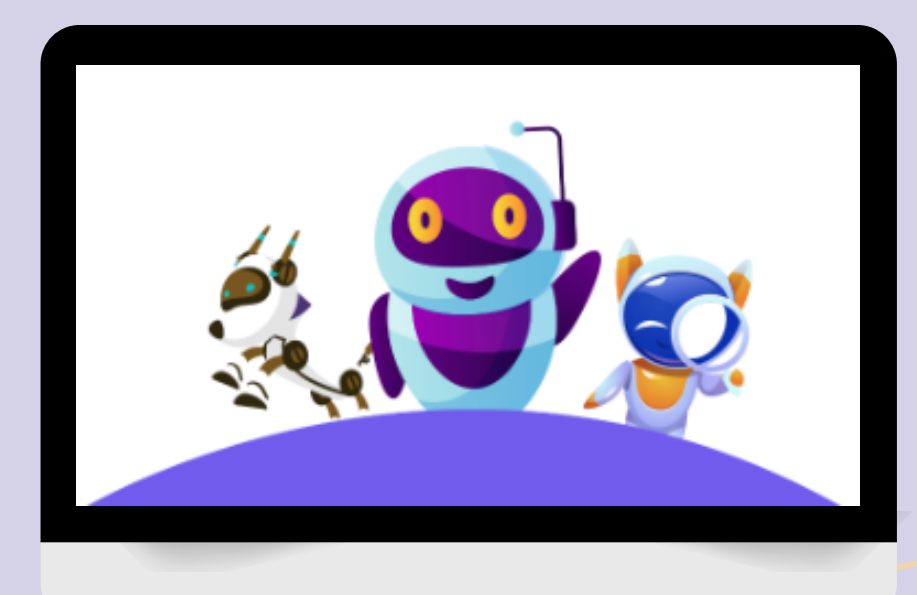

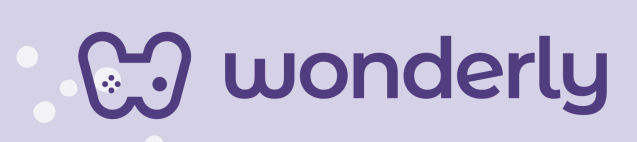

## **UNIDAD III**

A continuación se esbozan algunas orientaciones a tener en cuenta en el proceso de enseñanza de los estudiantes. Para ello, plantearemos algunas actividades generales que consideramos desde el equipo de Wonderly como pertinentes y potenciadoras para el abordaje de los contenidos. Se considera que las clases están planificadas para una duración estimada de 60 minutos reloj y el recurso primordial para el desarrollo de las mismas es el acceso a internet mediante una computadora/tablet. Sin embargo, la invitación es que puedan adecuar la propuesta de forma singular y situada a la institución educativa y al grupo-clase en particular.

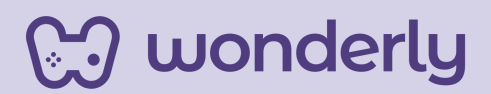

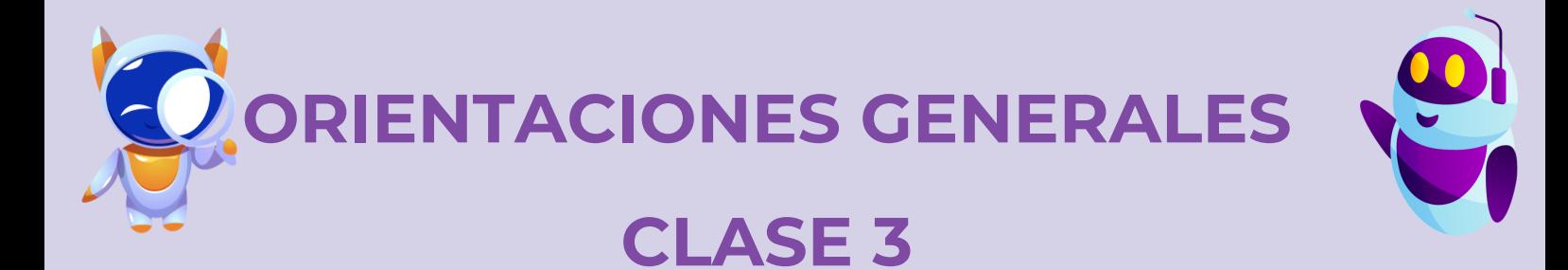

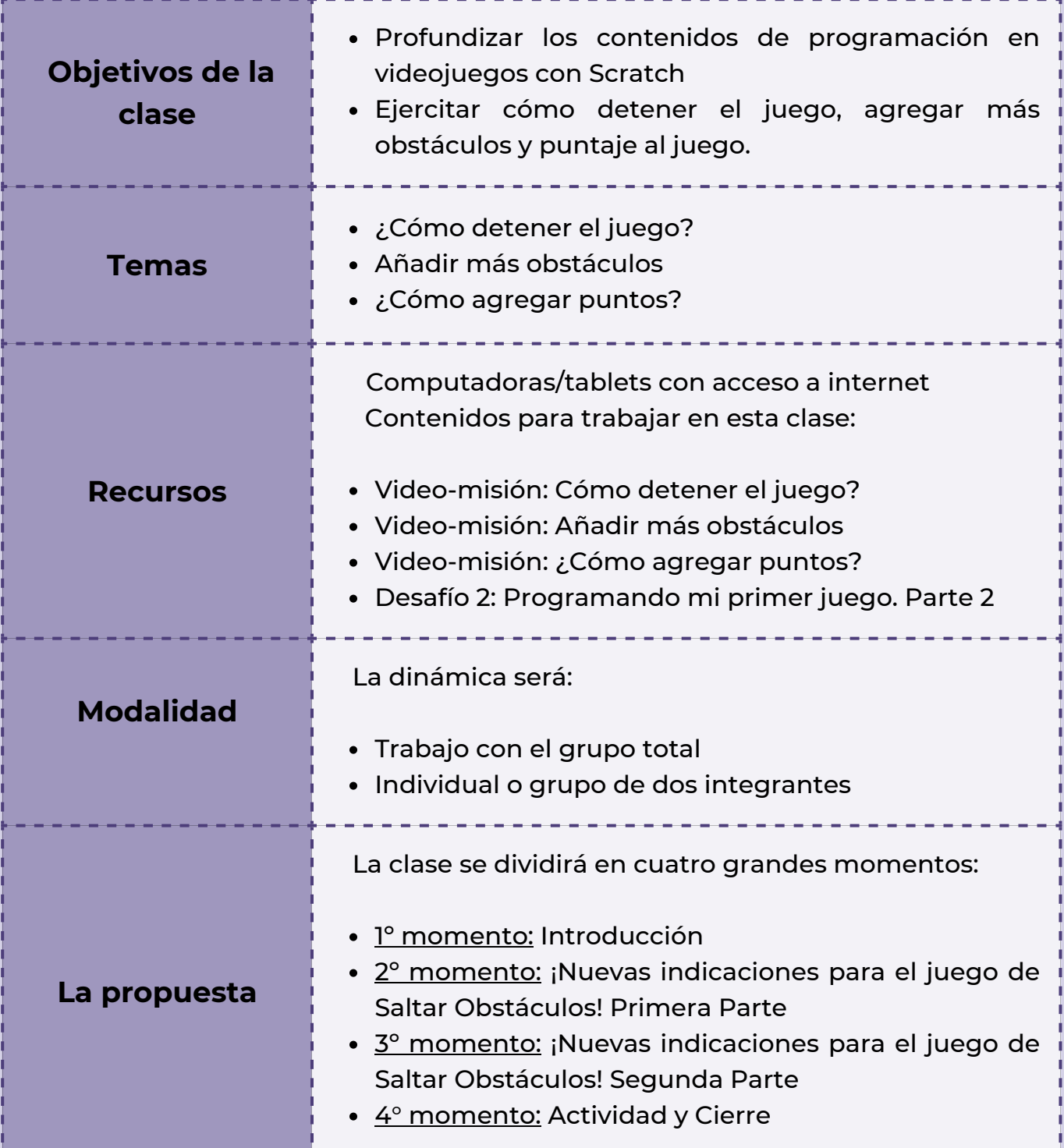

**CJ** wonderly

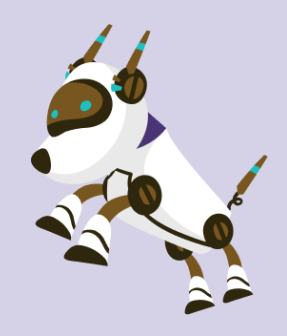

## *Clase 3*

*Seguimos aprendiendo sobre el mundo de los videojuegos: ¡Saltando Obstáculos!*

## *Primer Momento: Introducción*

Para comenzar con el tercer encuentro del curso puedes anunciar a los estudiantes que en la clase de hoy seguiremos conociendo el mundo del desarrollo de videojuegos con Scratch mediante Wonderly.

**A su vez es importante remarcar que cada alumno siempre deberá guardar su proyecto al finalizar la lección y subir nuevamente el archivo que quedó guardado en el ordenador al comenzar con un nuevo video-misión.**

En este caso deberán cargar el juego de "*saltar obstáculos*" en el que ellos están trabajando, ya que durante todo el proceso de aprendizaje y en el pasar de los encuentros, se irá recuperando lo que se hizo anteriormente y se sumarán contenidos. Es decir, se irá complejizando el desarrollo de los mismos agregando nuevos bloques de códigos a la versión guardada en la programación anterior.

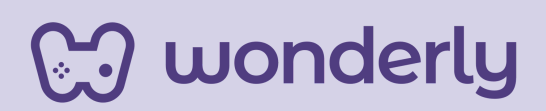

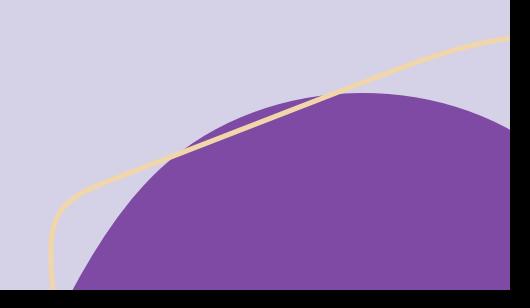

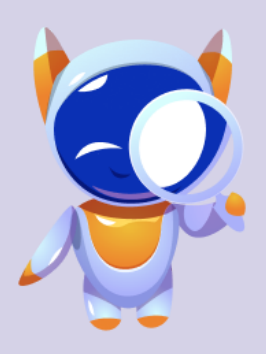

*Segundo Momento: ¡Nuevas indicaciones para el juego de Saltar Obstáculos! Primera Parte*

Seguidamente, se empezará a trabajar sobre los nuevos temas de hoy. Para esta primera parte puedes proponer la visualización del video-misión: *¿Cómo detener el juego?* Aquí se utilizaran los bloques de código eventos, control, apariencia y sensores.

*Importante: No olvides de indicarles a los estudiantes que deben abrir el archivo guardado de la clase anterior, y se programarán los nuevos bloques al lado de los que ya están*.

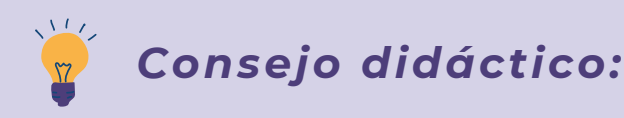

**¡Educadores! Para un desarrollo y mejor comprensión puedes dedicar unos minutos al funcionamiento y entendimiento sobre los siguientes bloques de códigos:**

- **Código naranja "detener todos"**
- **Código: Sensores.**

ြဲ wonderly

**Esta nueva sección indica cómo hacer que los personajes interactúen con otros o con las condiciones del entorno. Por lo general se utilizarán los bloques de sensores juntamente con los bloques de control. La programación del sensor permite realizar condiciones al hacer contacto con el mousse, con un borde de la pantalla, usando colores concretos o con otros personajes.**

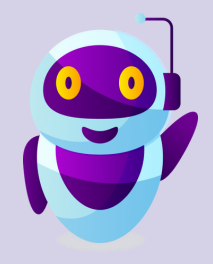

¡Se adjunta la plantilla de la programación para practicar este ejercicio, en donde se visualiza el uso del bloque de código de sensores!

#### Programa tu primer juego 1. . .

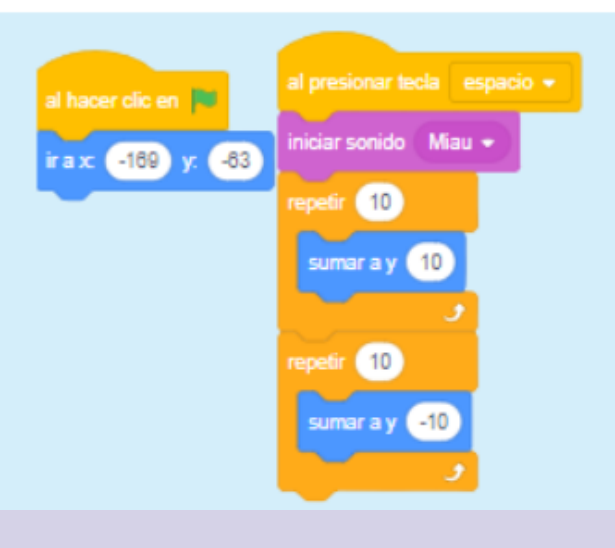

Al hacer clic en la barra espaciadora del teclado, verás cómo el personaje salta.

Luego de finalizar la ejercitación, puedes generar un espacio de intercambio junto a los estudiantes partiendo del interrogante:

"*¿Cómo venimos hasta ahora? ¿Están entendiendo? Estamos aprendiendo a crear las primeras funciones del juego Saltar Obstáculos".*

En el caso que consideres necesario retomar conceptos trabajados para una mayor comprensión, ¡puedes hacerlo! Recuerda que es importante que los estudiantes afiancen los contenidos aprendidos dado que son la base para poder avanzar y complejizar la programación con Scratch en las clases subsiguientes.

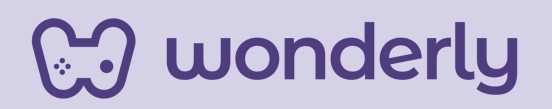

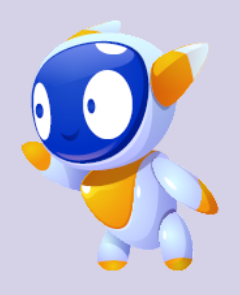

Ahora puedes invitar a los estudiantes al desafío de agregar más obstáculos al juego. ¡Una nueva dificultad! Para ello, visualizarán el video-misión: Añadir más obstáculos. Aquí el desafío será duplicar los obstáculos elegidos por el estudiante. ¡No olvides de guardar el proyecto!

**Recordatorio:** En este ejercicio práctico como primer paso el alumno debe colocar el mousse sobre el huevo, presionando el clic derecho y seleccionando la opción "duplicar". Se utilizarán también los bloques de código morado llamados "esconder" y "mostrar".

## **T***ercer Momento: ¡Nuevas indicaciones para el juego de Saltar Obstáculos! Segunda Parte*

En esta segunda parte en función de cómo se viene armando el juego de saltar obstáculos, puedes preguntar al grupo-clase:

"¿Qué creen que le faltaría agregar para que sea un videojuego verdadero? *(esperar que los alumnos respondan… Podes registrar en la pizarra lo que vaya surgiendo*).

El objetivo será aprender a crear juegos interactivos que incorporen la acumulación de puntos ¡Vamos a darle el último toque al videojuego!

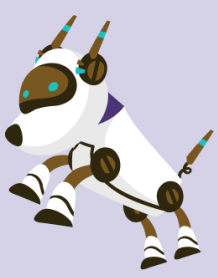

wonderly

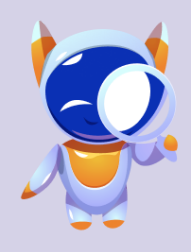

Puedes invitar a los estudiantes a mirar el video-misión: ¿Cómo agregar puntos? Aquí será importante seleccionar al personaje como primer paso para ejercitar la programación. Puedes detener, pausar y volver sobre las indicaciones que se mencionan en el video. Se trabajara otra sección de color naranja que esta al final del menú izquierdo, un nuevo bloque de códigos llamado *"variables".*

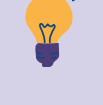

*Consejo didáctico:*

#### **¡Educadores!**

**A modo de sugerencia pueden dedicar unos instantes de la clase a que los estudiantes investiguen por sus propios medios a navegar esta nueva sección. Habilita un espacio de confianza para que los estudiantes hagan preguntas o manifiesten aquellas dudas que se les presentan.**

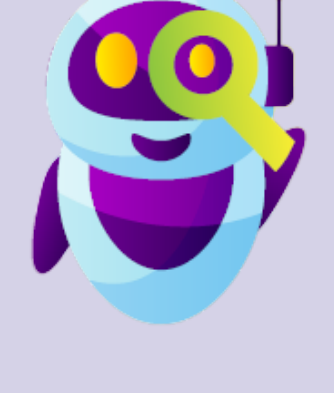

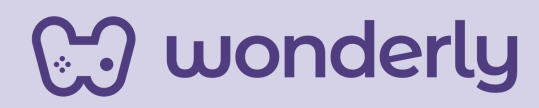

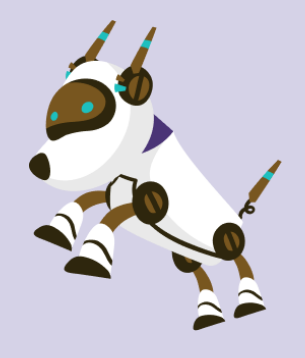

### *Cuarto Momento: Actividad y Debate*

¡*Momento de jugar!* En función del tiempo del encuentro, puedes proponer la siguiente actividad. La dinámica puede ser individual o de a dos integrantes:

- Solicitar a cada estudiante recrear un juego con puntos
- Elegir un fondo, personaje y obstáculo para el mismo.
- Duplicar y mover los obstáculos
- Agregar puntaje al juego.
- Pensar un nombre al primer videojuego

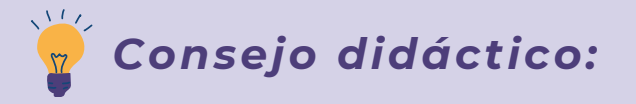

**¡Educadores! A modo de sugerencia, se proponen otras opciones para invitar a los estudiantes a crear:**

- **Cambia de vestuario para cambiar el escenario**
- **Haz que tu personaje se mueva cuando presionas una tecla**
- **Agregar nubes y otros objetos flotantes**
- **Gana puntos al tocar un objeto**

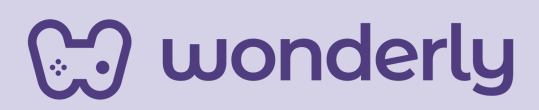

Luego de esta propuesta, puedes invitar a los estudiantes a reflexionar y recopilar aspectos principales sobre las temáticas de desarrollo de videojuegos. Inicia el diálogo con:

*¿Qué aprendimos hoy?*

A su vez, no olviden enfatizar sobre el guardado de los proyectos de juegos que están creando. ¡Recuérdales el uso del Scratch-Book para sus registros de las clases!

**Importante:** Cada estudiante debe completar el desafío 2 llamado: *Programando mi primer juego. Parte 2*

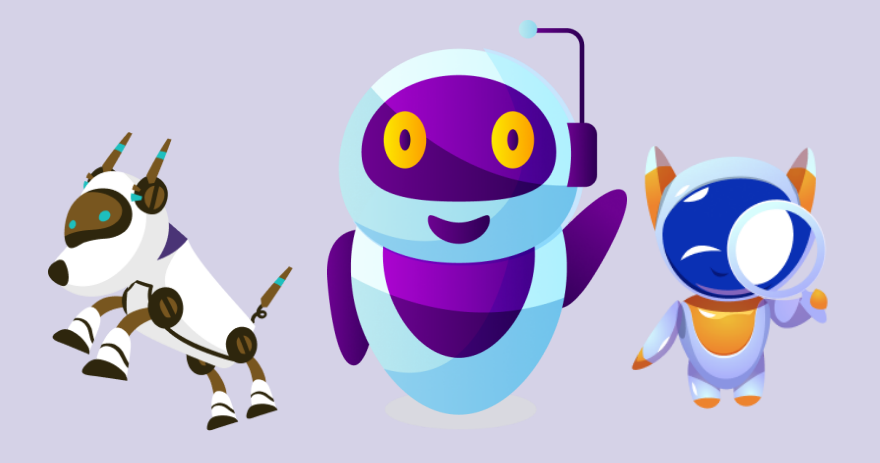

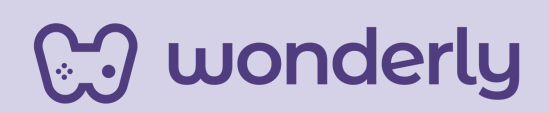

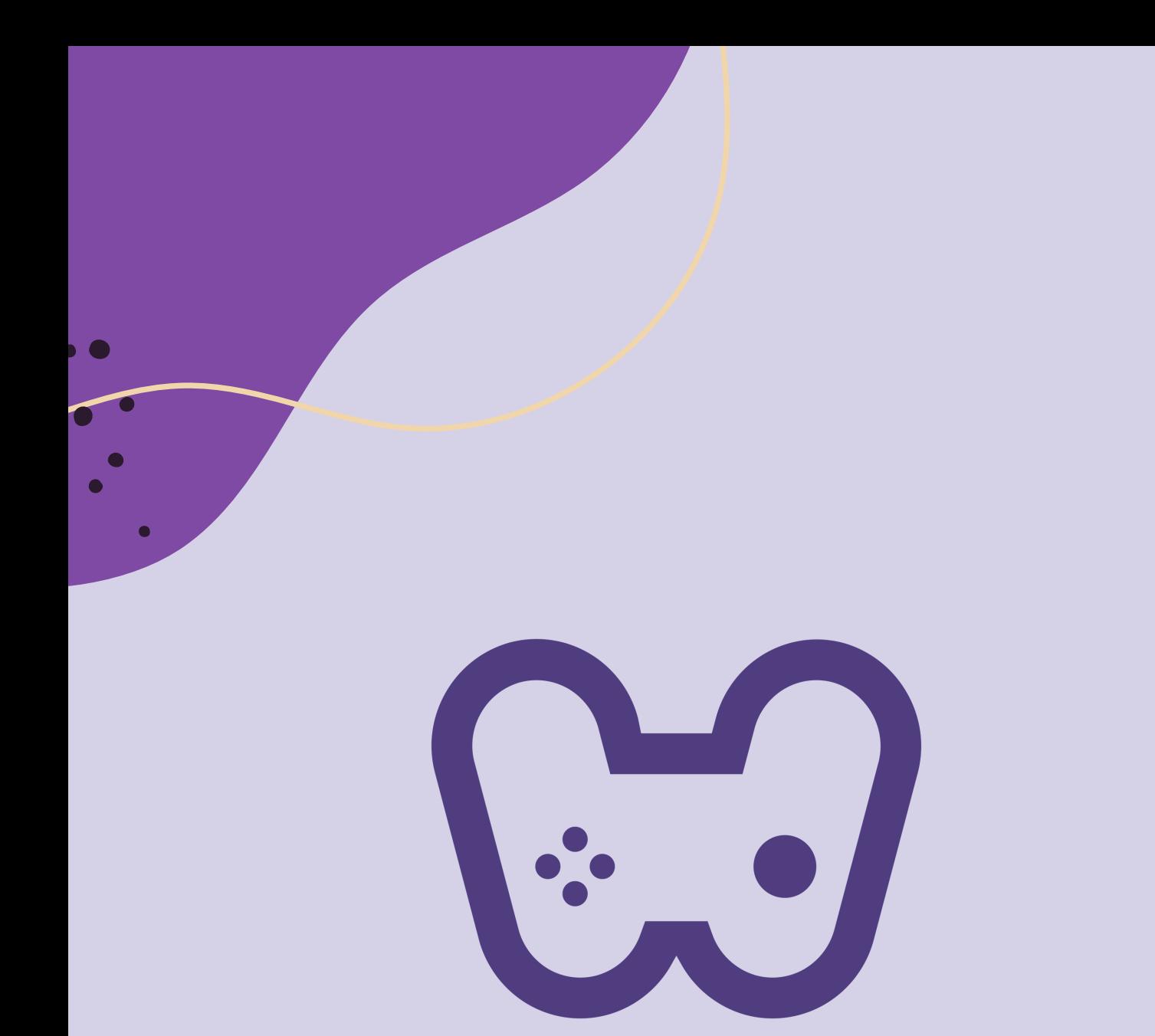

## El placer de aprender tecnología